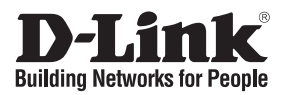

### **Guide d'installation rapide DWA-510**

### **adaptateur wireless g pour ordinateurs de bureau**

## **Que contient la boîte ?**

Si l'un des éléments ci-dessous est manquant, veuillez contacter votre revendeur.

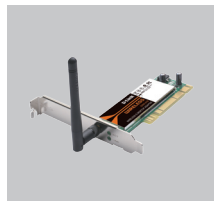

DWA-510 adaptateur pci WIRELESS G

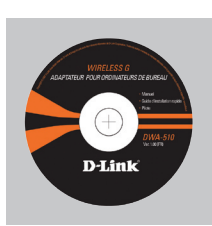

CD-ROM (Manuel, logiciel, et garantie sur CD)

# **Installation rapide**

**1** Retirez le CD D-Link. **2** A. Insérez le CD D-Link B. cliquez sur " Install dans votre ordinateur. Driver" dans votre ordinateur. (SE requis : windows 98SE/ME/2000/XP/ Vista)

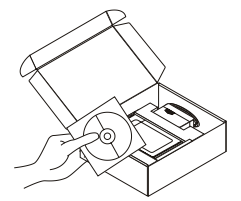

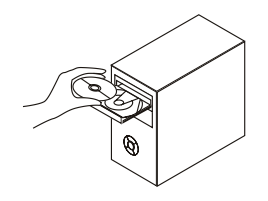

Driver"

(Suivez les instructions à l'écran et pour plus d'informations cliquez sur "View Manual" "Consulter le Manuel").

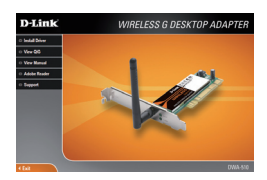

# **Dépannage Guide d'installation rapide**

#### **1. J'ai perdu mon CD, que puis-je faire ?**

Le CD contient les pilotes de la carte et son manuel. Vous pouvez les télécharger sur le site D-Link (Voir Support Technique ci-dessous). Windows 2000, XP installent généralement de façon automatique les bons drivers.

#### **2. J'ai perdu ma clé d'encryption sans fil**

La clé d'encryption sans fil est configurée sur le point d'accès, le routeur ou le modem routeur DSL sans fil. Si vous ne retrouvez pas cette clé d'encryption, l'unique solution est de reconfigurer votre point d'accès ou routeur afin d'en utiliser une nouvelle. Merci de contacter le constructeur de votre point d'accès/routeur/modem routeur DSL.

#### **3. Je n'arrive pas à me connecter en sans fil**

- Vérifiez que votre DWA-510 est correctement connecté sur le port PCI ou essayez de la connecter sur un autre port PCI.
- Vérifiez que la diode verte est allumée. Si ce n'est pas le cas vérifiez le port PCI ou son pilote.
- Vérifiez que les paramètres sans fil de votre DWA-510 correspondent à ceux de votre point d'accès/routeur. Voici les points à vérifier :

Nom du réseau sans fil (SSID)

Clé d'encryption sans fil

Méthode de sécurité sans fil (E.g. WEP, WPA2)

Vérifier qu'une connexion sans fil a été établie, dans la barre de tache de Windows (en bas à droite). Le rouge indique que la connexion sans fil n'a pas été établie.

- Vérifiez que la connexion Internet fonctionne sur les autres ordinateurs.
- Assurez vous d'avoir suivi et fini la procédure d'installation logicielle, sinon merci de la relancer. La diode de la DWA-510 ne doit s'allumer qu'après cette opération.

#### **4. Quels sont les systèmes d'exploitation supportés par la DWA-510 ?**

La DWA-510 supporte les principaux systèmes d'exploitation dont Microsoft Windows XP/2000/Vista.

Note: Si la connexion ne s'établie pas, merci de consulter le chapitre Dépannage du manuel présent sur le **CD de la carte Wireless G D-Link DWA-510**

#### **Support Technique**

Merci d'avoir choisi les produits D-Link. Pour plus d'information, un support, télécharger des pilotes ou manuels merci de visiter le site web de D-Link www.dlink.eu

> www.dlink.fr  $.08200080303$

Ver. 1.00(FR) 6DWA510Q..F1G